# <span id="page-0-0"></span>Building Open Container Initiative images based on Freedesktop SDK

#### Valentin David

Codethink Ltd.

foss-north 2020 March 30th

Valentin David (Codethink) [Freedesktop SDK and OCI](#page-44-0) foss-north 2020 1/28

## <span id="page-1-0"></span>1 [Introduction](#page-1-0)

2 [Very quick introduction to BuildStream](#page-8-0)

3 [OCI images](#page-17-0)

4 [Design your image with BuildStream](#page-23-0)

**[Conclusion](#page-42-0)** 

Runtime of Flatpak applications. Basic runtime and SDK to build containers for desktop applications.

Flatpak is not related to OCI.

On top of it, two Flatpak runtimes are built: KDE SDK and GNOME SDK.

# Freedesktop SDK features

- Release every year
- Bug and security updates for 2 years
- ABI stability
- **Automatic scan for CVEs**
- **•** Bootstrapped

#### Architectures

- x86-64 and i686
- a aarch64 and army7
- powerpc64le (experimental)

## What does Freedesktop SDK contain?

Basic glibc, bash, coreutils, util-linux, findutils, diffutils, gawk... Archive tar, cpio, zlib, bzip2, xz, zip... Security openssl, gnutls, gnupg, nss... Graphics X.org (x11 and xcb), Wayland, Cairo, GTK+3, SDL2... Acceleration OpenGL, Vulkan, OpenCL dispatchers, Mesa drivers Sound Pulseaudio, Alsa w/ pulse plugin Media gstreamer, mpg123, ffmpeg, vorbis, theora, giflib, libpng... Programming GCC, LLVM, gperf, flex, bison, ccache... Build make, autotools, meson, ninja, cmake... Interpreters Perl, Python, Ruby Documentation gtk-doc, asciidoc, docbook, man-db... Fonts DejaVu, Liberation, GNU Free, EmojiOne.... Font rendering Pango, Fontconfig, HarfBuzz Debugging Strace, GDB Spelling hunspell, aspell, LibreOffice dictionaries Web curl, libsoup Valentin David (Codethink) [Freedesktop SDK and OCI](#page-0-0) foss-north 2020 5/28

## What does Freedesktop SDK contain?

```
Basic glibc, bash, coreutils, util-linux, findutils, diffutils, gawk...
       Archive tar, cpio, zlib, bzip2, xz, zip...
       Security openssl, gnutls, gnupg, nss...
      Graphics X.org (x11 and xcb), Wayland, Cairo, GTK+3, SDL2...
  Acceleration OpenGL, Vulkan, OpenCL dispatchers, Mesa drivers
        Sound Pulse pluging pluging pluging pluging pluging
         M_{\text{e}} The choice of technologies used by Freedesktop SDK is not
  Programn an endorsement by the Freedesktop organisation.
         Build make, autotools, meson, ninja, cmake...
   Interpreters Perl, Python, Ruby
Documentation gtk-doc, asciidoc, docbook, man-db...
         Fonts DejaVu, Liberation, GNU Free, EmojiOne....
Font rendering Pango, Fontconfig, HarfBuzz
    Debugging Strace, GDB
       Spelling hunspell, aspell, LibreOffice dictionaries
          Web curl, libsoup
     Freedesktop SDK and OCI foss-north 2020 5/28
```
Freedesktop SDK is built with BuildStream.

Build and integrate artifacts.

- Separate sandbox per element
- Reproducible build environment
- Cached
- **•** Parallel builds

**•** For our own infrastructure.

Helping existing continuous integration of applications building for Freedesktop SDK.

• Some applications may have daemon and desktop frontend components.

Freedesktop SDK is the main project using entirely built with BuildStream.

#### <span id="page-8-0"></span>**[Introduction](#page-1-0)**

#### 2 [Very quick introduction to BuildStream](#page-8-0)

#### 3 [OCI images](#page-17-0)

4 [Design your image with BuildStream](#page-23-0)

#### **[Conclusion](#page-42-0)**

# Example: GNU Hello

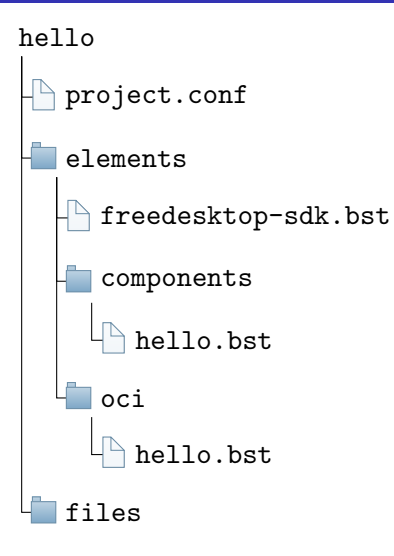

# Example: GNU Hello

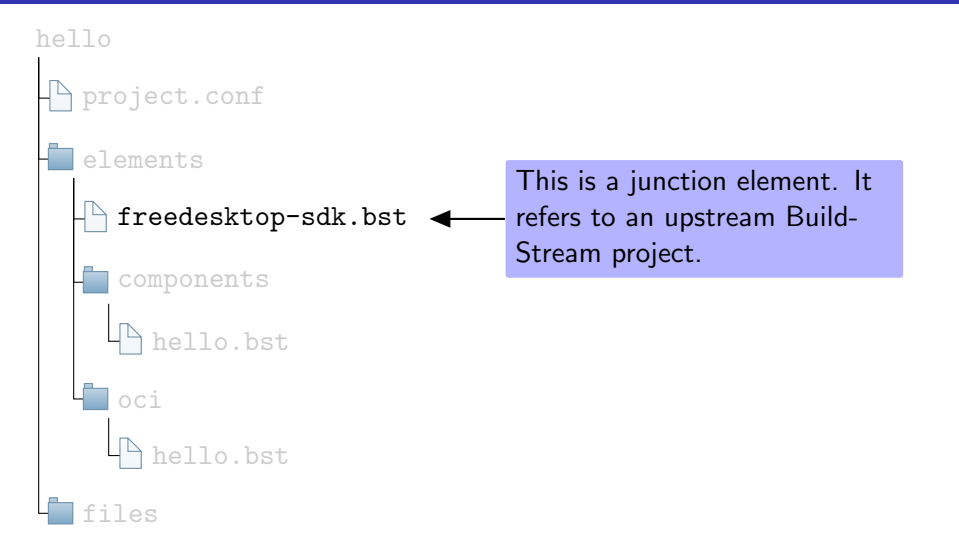

# Example: GNU Hello

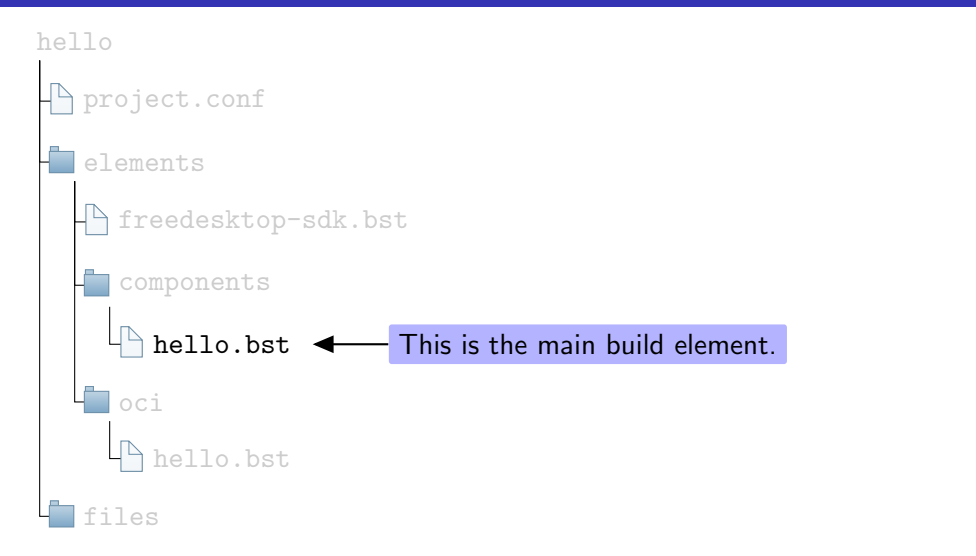

#### kind: autotools

build - depends:

- freedesktop-sdk.bst:public-stacks/buildsystem-autotools.bst
- freedesktop sdk . bst:components/texinfo.bst
- freedeskto **The "kind" selects the plugin** 2man.bst

```
depends:
```

```
- freedesktop-sdk.bst: bootstrap-import . bst
```

```
variables:
```

```
autogen:
  ./bootstrap --no-git \
                 --gnulib -srcdir = gnulib \setminus--skip - po
```
sources:

```
- kind: git_tag
 url: https://git.savannah.gnu.org/git/hello.git
  track: master
  ref: v2.10 -0 - gdc7dc56a00e48fe6f231a58f6537139fe2908fb9
```
#### $kind:$  autotools

build - depends:

- freedesktop sdk . bst:public -stacks/buildsystem -autotools.bst
- freedesktop sdk . bst:components/texinfo.bst
- freedesktop sdk . bst:components/help2man.bst

depends:

- freedesktop-sdk.bst:bootstrap-import.bst

variables:

autogen:

 $.$ /bootstrap  $--no-<sub>g</sub>$ 

List of build and runtime dependencies  $\backslash$ 

 $-$ skip  $-po$ 

sources:

```
- kind: git_tag
 url: https://git.savannah.gnu.org/git/hello.git
 track: master
 ref: v2.10 -0 - gdc7dc56a00e48fe6f231a58f6537139fe2908fb9
```
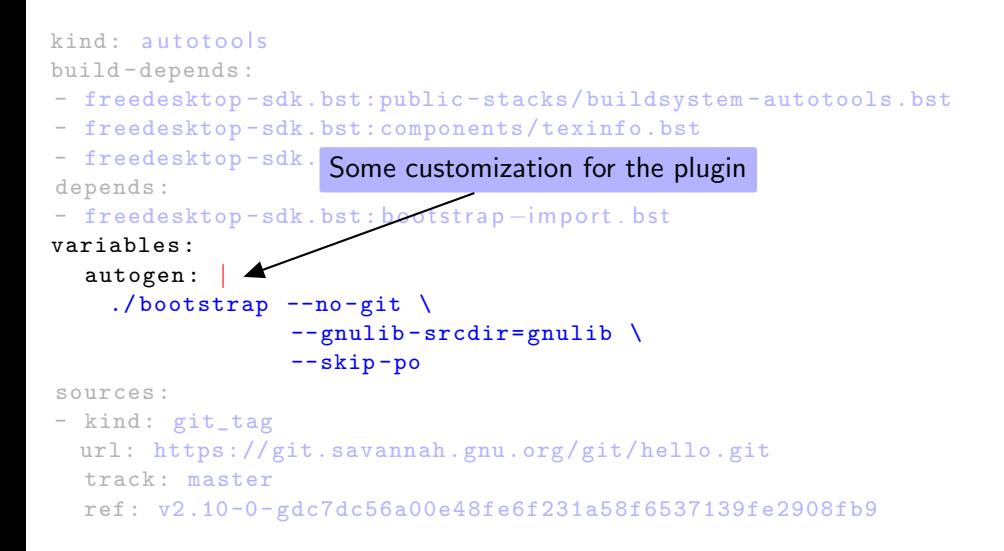

#### $kind:$  autotools

build - depends:

- freedesktop-sdk.bst:public-stacks/buildsystem-autotools.bst
- freedesktop sdk . bst:components/texinfo.bst
- freedesktop sdk . bst:components/help2man.bst

depends:

```
- freedesktop-sdk.bst: bootstrap-import . bst
```
variables:

```
autogen:
     ./bootstrap -\text{no-}\left\{\text{Desc} \right\}\frac{1-\text{no}}{\text{g}} Description of sources
                     --skip-sources:
- kind: git_tag
  url: https://git.savannah.gnu.org/git/hello.git
  track: master
  ref: v2.10 -0 - gdc7dc56a00e48fe6f231a58f6537139fe2908fb9
```
 $$$  bst build components/hello.bst

. . .

. . .

. . .

 $$$  bst shell components/hello.bst /usr/bin/hello

```
Hello, world!
```
 $\mathbf$ 

\$ bst checkout components/hello.bst hello-rootfs

#### <span id="page-17-0"></span>**[Introduction](#page-1-0)**

2 [Very quick introduction to BuildStream](#page-8-0)

## 3 [OCI images](#page-17-0)

4 [Design your image with BuildStream](#page-23-0)

#### **[Conclusion](#page-42-0)**

- A base image probably from a distribution
- **A** Dockerfile
	- Eventually use package manager to add dependencies
	- Sequentially build some other dependencies
	- **Build your main project**
	- Optionally, extract runtime files to an new image to remove development files (multi-staged)
	- **•** Configure

### Hello container image w/ Dockerfile

```
FROM debian AS build
RUN apt−get update
RUN apt−get install −y git autoconf automake autopoint \
gcc make texinfo help2man
RUN mkdir /build
WORKDIR /build
RUN git clone https://git.savannah.gnu.org/git/hello.git
WORKDIR /build/hello
RUN git checkout dc7dc56a00e48fe6f231a58f6537139fe2908fb9
RUN . / bootstrap -skip-po
RUN / configure --prefix=/usr --disable-dependency-tracking
RUN make −j16
RUN mkdir / install
RUN make −j1 install DESTDIR=/install
FROM debian
COPY −−from=build / install /
ENTRYPOINT /usr/bin/hello
```
#### Hello container image w/ Dockerfile

```
FROM debian AS build
RUN apt−get update
RUN apt−get install −y git autoconf automake autopoint \
gcc make texinfo help2man
RUN mkdir /build
WORKDIR /build
RUN git clone https://git.savannah.gnu.org/git/hello.git
WORKDIR /build/hello
RUN git checkout dc7dc56a00e48fe6f231a58f6537139fe2908fb9
RUN ./bootstrap --skip-po
RUN / configure --prefix=/usr --disable-dependency-tracking
RUN make −j16
RUN mkdir / install
RUN mal Some commands may download from ex-
FROM d<sub>Eur</sub><sub>an</sub>
COPY −−from=build / install /
ENTRYPOINT /usr/bin/hello
       ternal sources. They break reproducibility.
```
What if you require libraries not shipped in distribution?

- Either make a package for the used distribution
	- Package manager deal with more complex situations: upgrade, uninstall, services, configuration files, user and permission managements
	- Sandbox is optional
	- **Bebuild is not automatic**
- Build directly as Dockerfile
	- No support for common build systems
	- No build dependencies between Dockerfile s
	- Cached: if one command is modified, all following commands have to be run again
	- Build sandbox has network by default, no reproducibility

OCI images are based on Dockefiles.

1 Dockerfile command  $= 1$  image layer.

Download and storage can reuse common layers.

#### <span id="page-23-0"></span>**[Introduction](#page-1-0)**

2 [Very quick introduction to BuildStream](#page-8-0)

#### 3 [OCI images](#page-17-0)

4 [Design your image with BuildStream](#page-23-0)

#### **[Conclusion](#page-42-0)**

- Translate every element to a layer.
- Topologically sort all layers.
- Each image is a subsequence.

Issues:

- OCI implementations index layers by stack hash (ChainID) rather then layer hash (DiffID), so no subsequence.
- Some implementations or filesystem backends might not scale with hundreds of layers.
- Developer decides of sensible layers.
- One BuildStream element per layer.
- Each layer makes also an image.
- Elements use dependencies to copy layers from other OCI images

# Freedesktop SDK full dependency graph

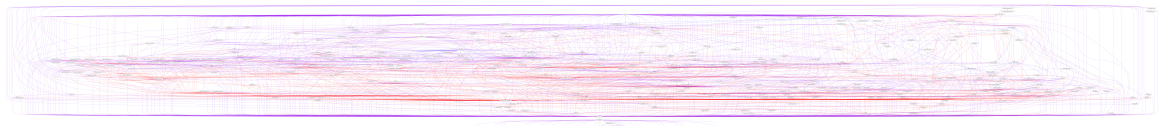

$$
\frac{\left( \frac{\sqrt{1+\frac{1}{2}}}{\sqrt{1+\frac{1}{2}}}\right)^{2}}{\sqrt{1+\frac{1}{2}}\left( \frac{\sqrt{1+\frac{1}{2}}}{\sqrt{1+\frac{1}{2}}}\right)^{2}} \left( \frac{\sqrt{1+\frac{1}{2}}}{\sqrt{1+\frac{1}{2}}}\right)^{2}}{2\sqrt{1+\frac{1}{2}}\left( \frac{\sqrt{1+\frac{1}{2}}}{\sqrt{1+\frac{1}{2}}}\right)^{2}}.
$$

Valentin David (Codethink) [Freedesktop SDK and OCI](#page-0-0) foss-north 2020 20 / 28

# Freedesktop SDK full dependency graph

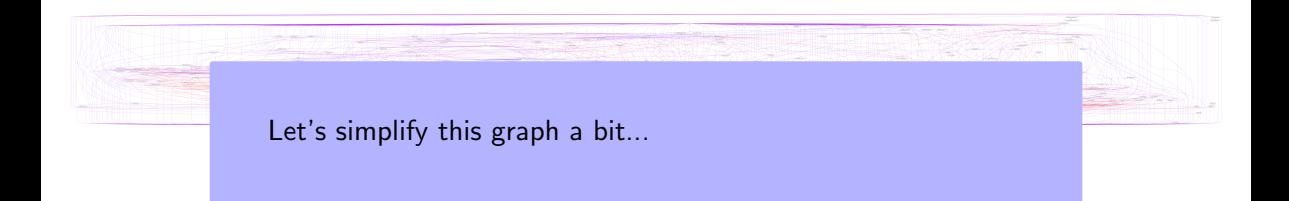

### OCI image layering in Freedesktop SDK

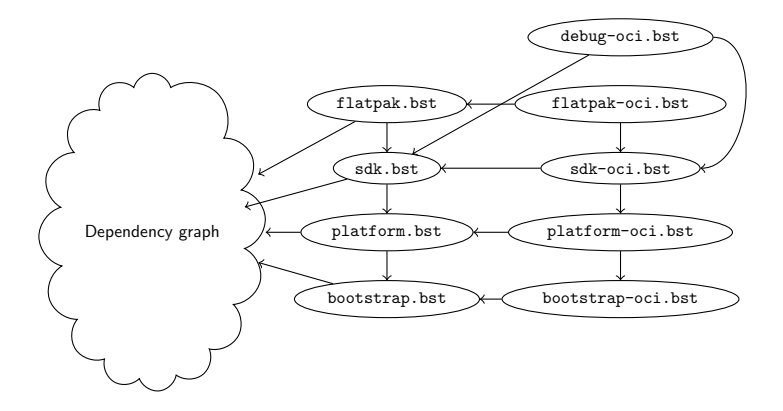

## OCI image layering in Freedesktop SDK

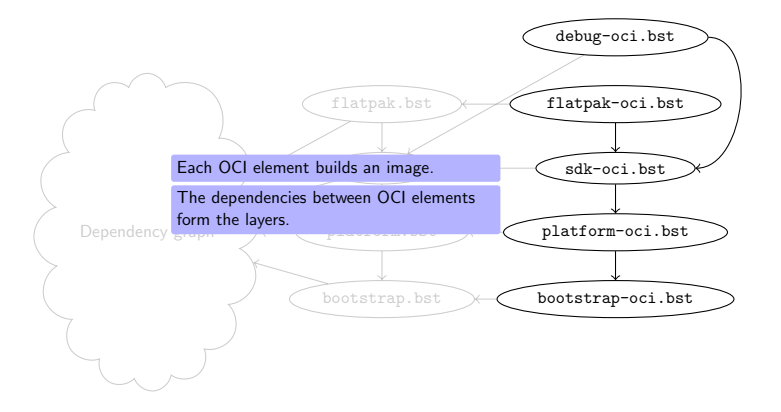

## OCI image layering in Freedesktop SDK

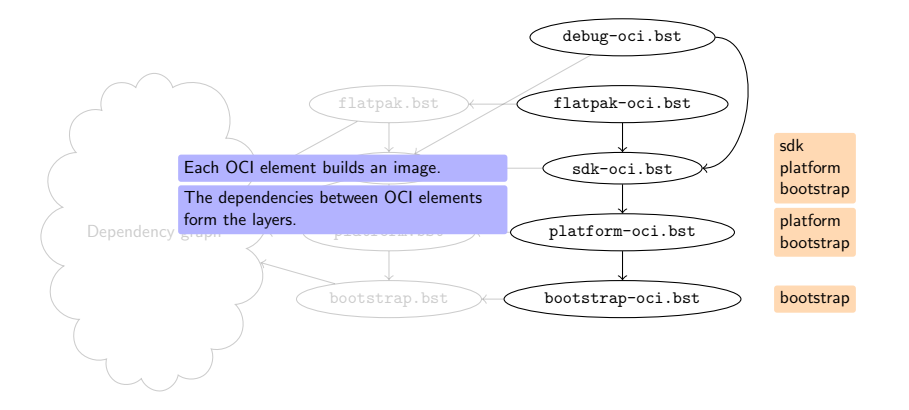

- OCI or Docker 1.2 (with legacy compatibility)
- Enable/disable layer compression
- Configuration, annotations, history comments.
- Multi-image

## Let's go back to our example

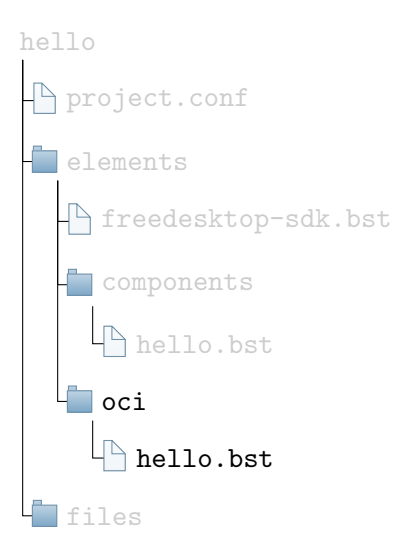

#### kind: oci

build - depends:

- freedesktop sdk . bst:oci/bootstrap -oci.bst
- components/he Select the OCI plugin

```
config:
  mode: o c i
  images:
  - os: linux
    architecture: amd64
    parent:
       element: oci/bootstrap-oci.bst
    layer:
    - components/hello.bst
    comment: "Import<sub>11</sub>GNU<sub>11</sub>hello"config:
       Entrypoint: [ "/usr/bin/hello" ]
```
#### kind: oci

build - depends:

- freedesktop sdk . bst:oci/bootstrap -oci.bst
- components / hello . bst

config:

mode: o c i

 $\texttt{im}$  We need the base image one which we

 $-$  build the layer. And the elements to build the current , marente<br>layer. er. o c i *b o o t s t r a p −o c i . b o o t* a p −o c i . b s t r a p −o c i .

```
layer:
- components/hello.bst
comment: "Import<sub>11</sub>GNU<sub>11</sub>hello"config:
   Entrypoint: [ "/usr/bin/hello" ]
```
kind: oci

build - depends:

- freedesktop sdk . bst:oci/bootstrap -oci.bst
- components / hello . bst

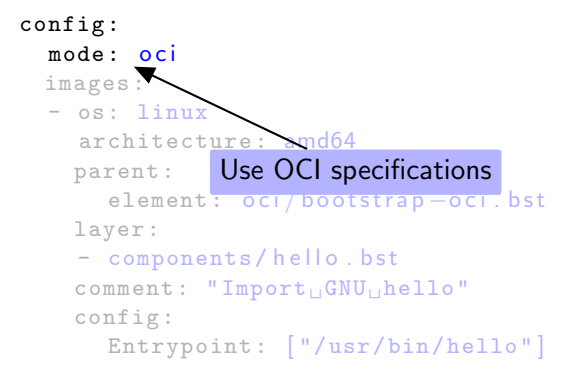

kind: oci

build - depends:

- freedesktop sdk . bst:oci/bootstrap -oci.bst
- components / hello . bst

config:

mode: o c i

images:

- os: linux

architecture: amd64

```
parent:
  element: o ci/bootstrap-oci.bst
layer:
– cArchitecture description
comment: "Import<sub>11</sub>GNU<sub>11</sub>hello"
config:
  Entrypoint: [ "/usr/bin/hello" ]
```
kind: oci

build - depends:

- freedesktop sdk . bst:oci/bootstrap -oci.bst
- components / hello . bst

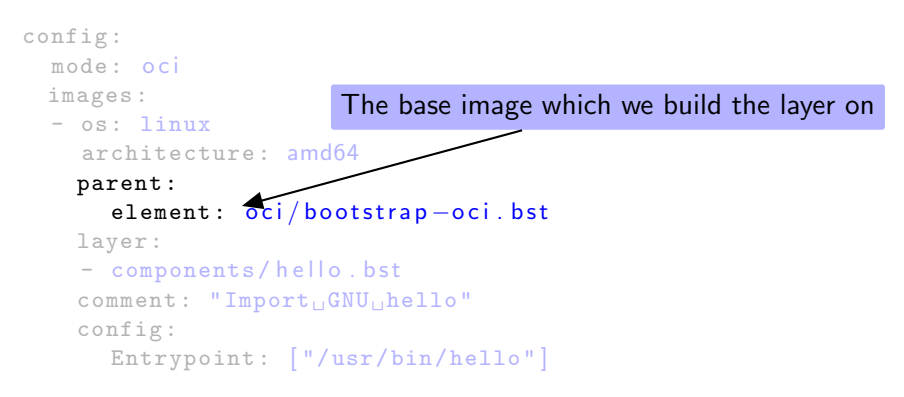

kind: oci

build - depends:

- freedesktop sdk . bst:oci/bootstrap -oci.bst
- components / hello . bst

config: mode: o c i images: - os: linux

> The elements included in the layer parent: element: o di/bootstrap -o ci. bst layer: - components/hello.bst  $comment: "Import<sub>11</sub>GNU<sub>11</sub>hello"$ config: Entrypoint: [ "/usr/bin/hello" ]

kind: oci

build - depends:

- freedesktop sdk . bst:oci/bootstrap -oci.bst
- components / hello . bst

config: mode: oci images: - os: linux architecture: amd64 parent:  ${\sf Comment\ for\ the\ history}_{{\sf strap}-\sfoci.\ best}$ layer: - components/hello.bst  $comment: "Import<sub>||</sub>GNU<sub>||</sub>hello"$ config: Entrypoint: [ "/usr/bin/hello" ]

kind: oci

build - depends:

- freedesktop sdk . bst:oci/bootstrap -oci.bst
- components / hello . bst

config: mode: o c i images: - os: linux architecture: amd64 parent: element: oci/bootstrap-oci.bst  $\frac{1}{2}$   $\sigma$  $\begin{bmatrix} 1 & 0 \end{bmatrix}$  Configuration of the image  $comment: "Import<sub>U</sub>GNU<sub>1</sub>hello"$ config: Entrypoint: [ "/usr/bin/hello" ]

\$ bst build oci/hello.bst

. . .

. . .

- \$ bst checkout oci/hello.bst --tar hello.tar
- \$ podman load −i hello.tar

#### <span id="page-42-0"></span>**[Introduction](#page-1-0)**

- 2 [Very quick introduction to BuildStream](#page-8-0)
- 3 [OCI images](#page-17-0)
- 4 [Design your image with BuildStream](#page-23-0)

#### 5 [Conclusion](#page-42-0)

- **•** Fully build OCI images with one tool
- Cached, reproducible, parallel
- Customizable layers to optimize storage and network
- Freedesktop SDK provides a basic SDK with the most common system dependencies

<span id="page-44-0"></span>Freedesktop SDK <https://gitlab.com/freedesktop-sdk/freedesktop-sdk> BuildStream <https://buildstream.build/> OCI plugin doc <https://buildstream.gitlab.io/bst-external/elements/oci.html> Docker images <https://hub.docker.com/u/freedesktopsdk>

This work was sponsored by [Codethink.](https://codethink.co.uk)